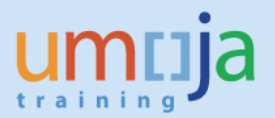

## **Table of Contents**

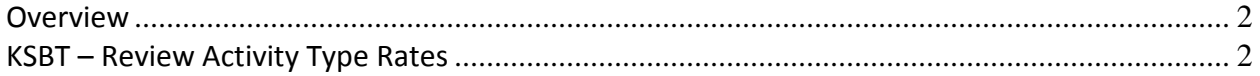

## <span id="page-1-0"></span>**Overview**

In order to review the UN Service Catalogue with respective prices defined in Umoja, transaction KSBT can be used. The Activity Types (services), Activity Rates (prices) and the Cost Center providing these services can be reviewed for a specific period of time. Activity Rates are always defined for a specific combination of Activity Type, Cost Center and Period. Activity Types can only be used to charge clients internal to Umoja. For external clients, equivalent Material Masters exist.

\* \* \* \* \* \* \* \* \* \* \* \* \* \* \* \* \* \* \* \* \* \* \* \* \* \* \* \* \* \* \* \* \* \* \* \* \* \* \* \* \* \* \* \* \* \* \* \* \*

## <span id="page-1-1"></span>**KSBT – Review Activity Type Rates**

To review the UN Service Catalogue, including only those Activity Types for which Activity Rates have been defined, use transaction KSBT.

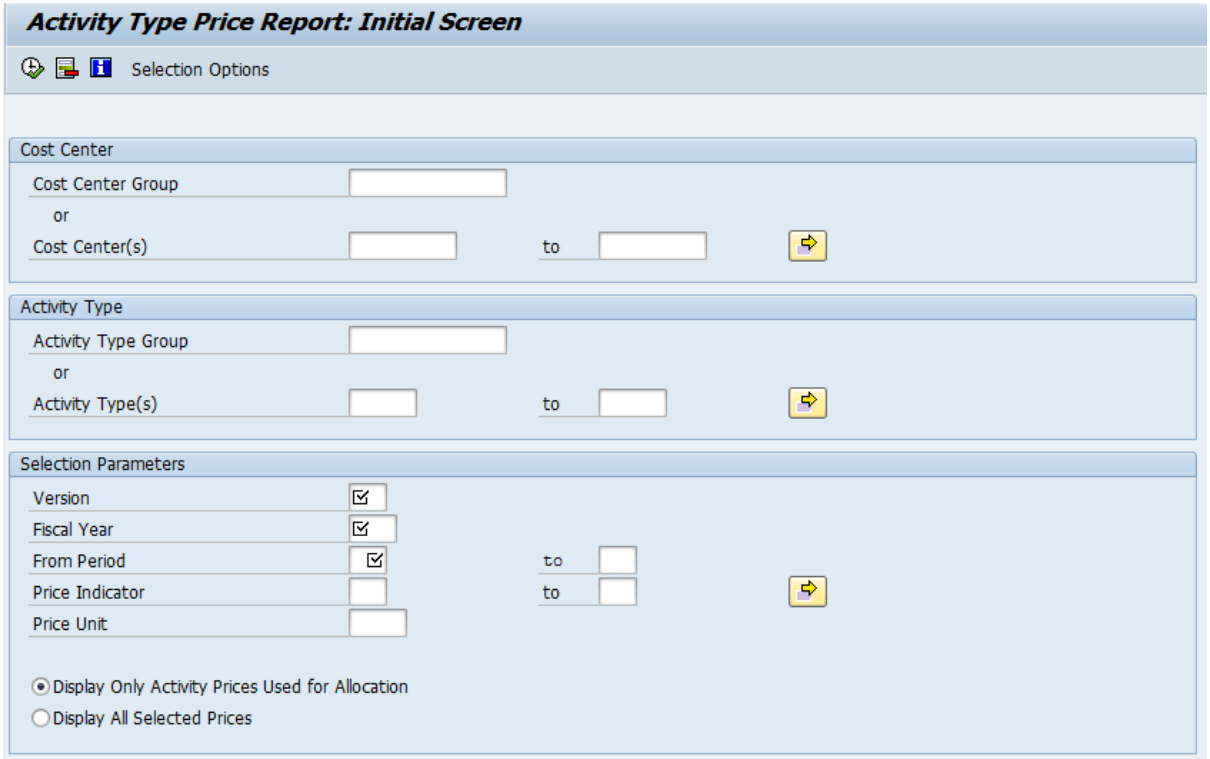

1. In the Cost Center box, select the cost centers for which you would like to see Activity Types and Rates. In this example, a range has been selected to display Activity Types and Rates for all cost centers in UNON where Activity Rates have been established.

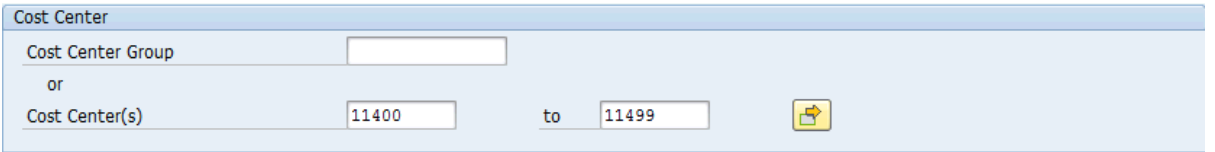

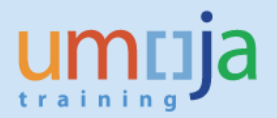

2. In the Activity Type box, you can leave the fields blank to display all Activity Types with defined Rates or you can enter a specific Activity Type or range of Activity Types you would like to view.

In this example, a range of Activity Types has been selected to view all Activity Types related to ICT & Broadcasting.

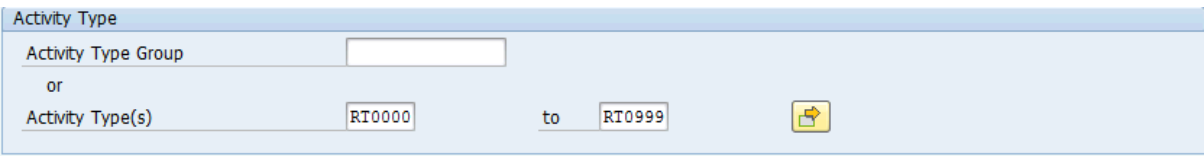

- 3. In the Selection Parameters box, populate the following fields
	- a. Version 0 (always zero)
	- b. Fiscal Year, From Period and To Period should be populated according to the time frame for which the prices are to be displayed.
	- c. Make sure "Display Only Activity Prices Used for Allocation" is selected.

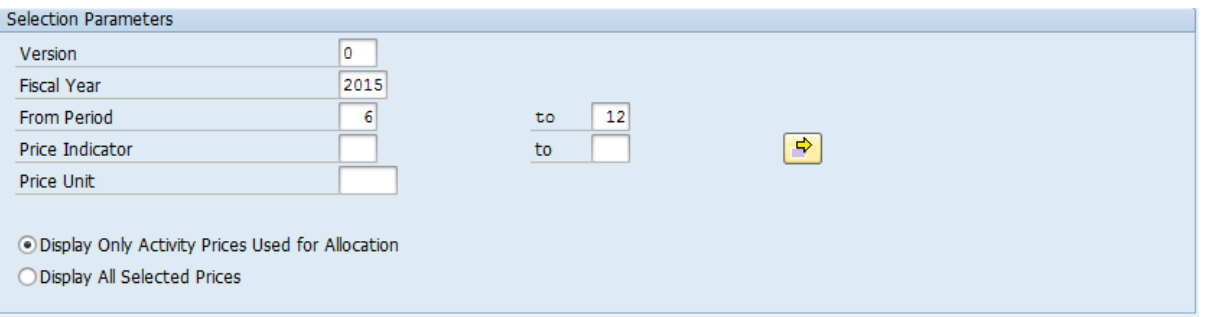

Important Note: Potentially, a different Activity Rate could be defined for each period in a year. This report will display the average rate for the time frame selected. This could happen when a service provider gets approval to change an Activity Rate in the middle of the fiscal year. However, please note the rates are always entered in dollars and are not automatically affected by exchange rate fluctuations unless the request is made to change the rate manually through the established governance process.

4. Execute the report by pressing the Execute button

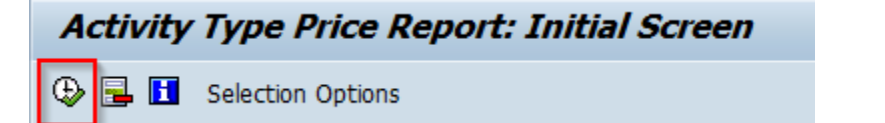

5. The list of Activity Types with corresponding Activity Rates for the cost centers and periods selected will be displayed in the report.

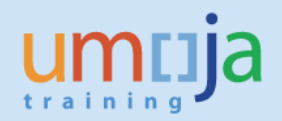

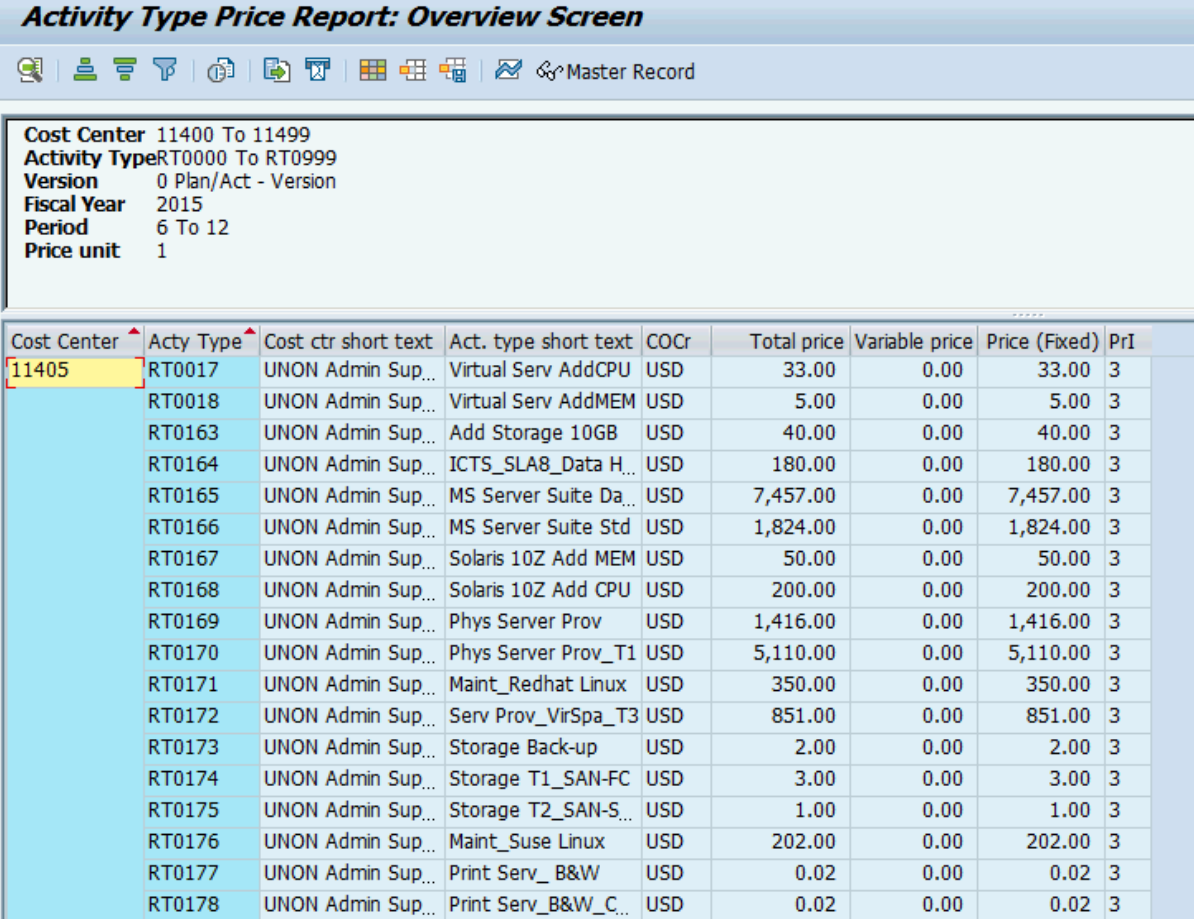

6. As with other ECC reports, additional fields can be added and hidden and grouping, sporting and filtering can be performed as necessary.

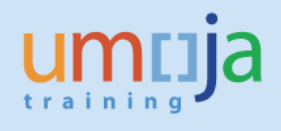

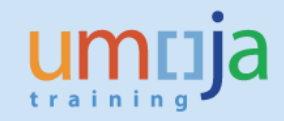

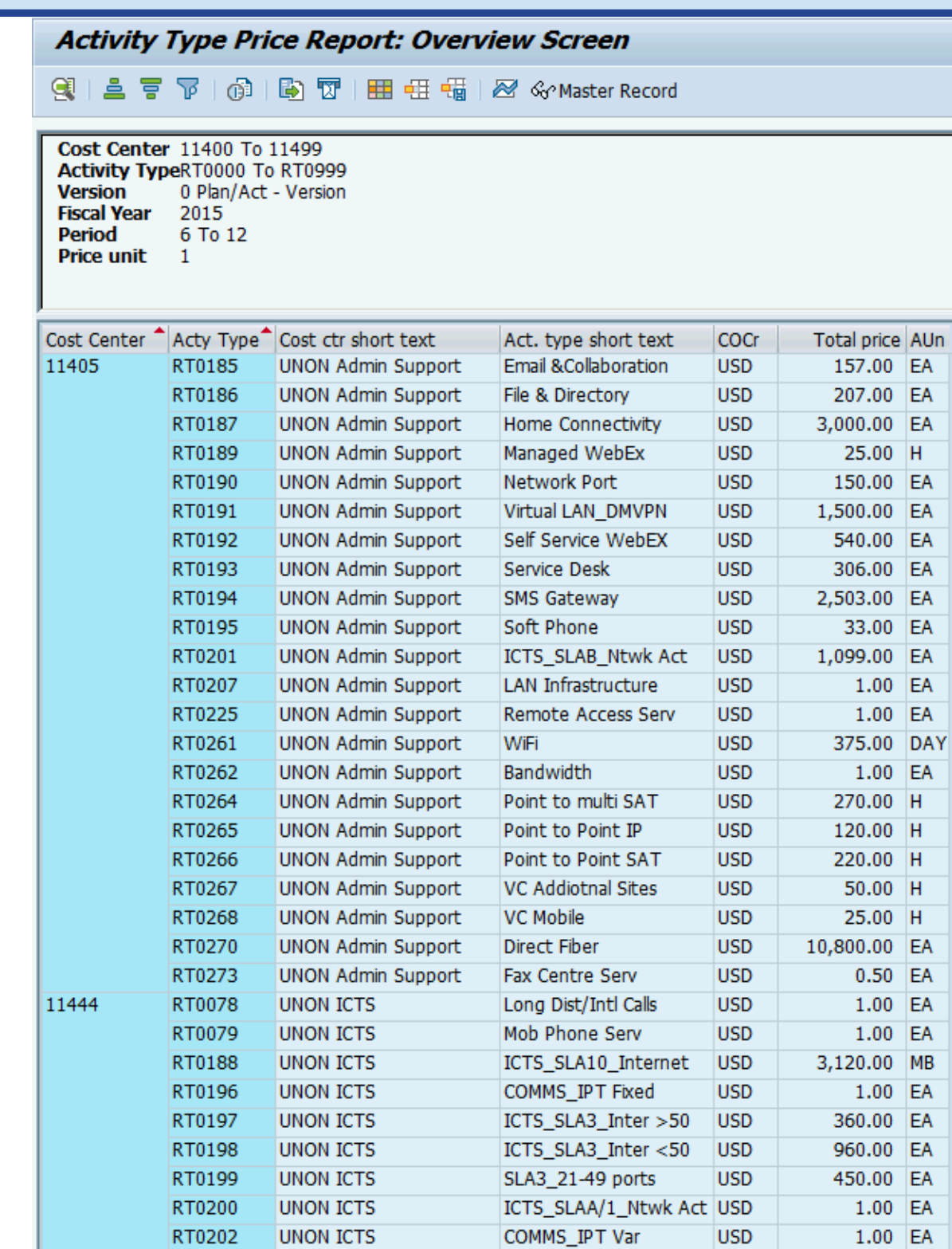

11448

RT0269

RT0276

**UNON ICTS** 

UNON Knowledge Mngnt App Development

Storage Back-up

**USD** 

**USD** 

30.00 EA

 $1.00$  EA